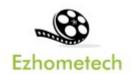

# **Ezhometech P2P Tutorial**

P2P solution for all sreaming servers

Revision: 01/06/2022

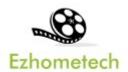

## Content

| 1 Overview of Ezhometech Routecast |    |  |  |  |  |  |
|------------------------------------|----|--|--|--|--|--|
| 1.1 Related Information            | 3  |  |  |  |  |  |
| 2 Ezserver                         | 4  |  |  |  |  |  |
| 3 Ezserver Panel Setting           | 5  |  |  |  |  |  |
| 4 Ezserver Routecast Player        |    |  |  |  |  |  |
| 5 IPTV Smarter Setting             | 7  |  |  |  |  |  |
| 6 Routecast Verification Testing   |    |  |  |  |  |  |
| 7 P2P for all streaming servers    | 10 |  |  |  |  |  |

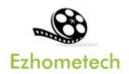

# 1 Overview of Ezhometech Routecast

Ezhometech Routecast solution includes **Ezserver** and **Ezserver Routecast Player** can play automatically channels from Ezserver or Ezserver Routecast Player via Internet

1. Ezserver: Act Routecast video server

2. Ezserver Routecast Player: Routecast video player

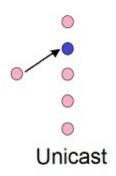

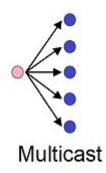

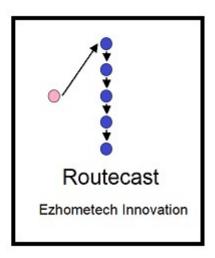

### 1.1 Related Information

Ezserver Forum:

https://ezserver.createaforum.com/

Ezserver Server API website

http://www.ezhometech.com/html/server\_api.html

Ezserver Client API website:

http://www.ezhometech.com/html/client\_api.html

Ezserver User Guide website:

http://www.ezhometech.com/html/ezserver\_user\_guide.html

Ezserver Routecast Player User Guide:

http://www.ezhometech.com/document/Ezserver External Player User Guide.pdf

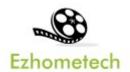

## 2 Ezserver

Ezserver includes OTT / IPTV panel, Streaming server and Stun server for Routecast channel video streaming, it also provides API. for 3<sup>rd</sup> party software integration.

API has 2 types that are for cloud or app software developers.

- 1. **EZ Server API** provides API for Cloud applications
- 2. **EZ Client API** provides API for App in mobile, STB and PC.

#### OTT / IPTV panel:

- User management: create, modify and delete users.
- Channel management: create, modify and delete channels.
- Movies management: create, modify and delete movies.
- Series management: create, modify and delete series.
- Reseller panel: create, modify and delete his users.

### Streaming server:

- Video format: H264 and H265.
- Audio format: AAC, MP3.

#### Stun server:

 Routecast connection: allows clients to find out their public address, the type of NAT they are behind and the Internet side port associated by the NAT with a particular local port.

#### Hardware Requirement:

• Min. Requirement: Dual-Core, 8GB RAM, 1GB Network card.

#### Software Requirement:

- Linux: Ubuntu 20.04(Recommeded), Debian, Centos
- Windows: 64-bits

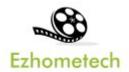

# 3 Ezserver Panel Setting

### Routecast Setting:

• Enable Routecast option and open Routecast port in server router.

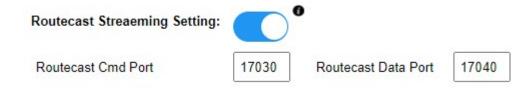

#### Add 2 users:

• Add annie user with max connection value 1.

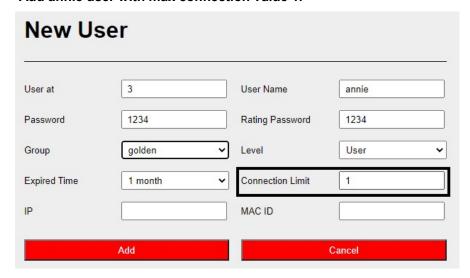

• Add robert user with max connection value 1.

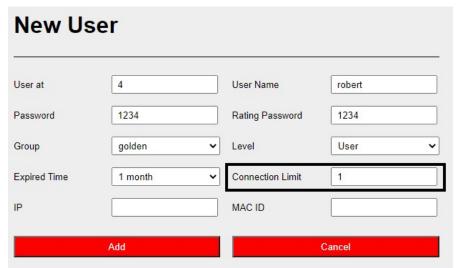

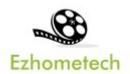

# 4 Ezserver Routecast Player

Ezserver Routecast Player is not standlone player, it is embedde into popular App. Supported App:

- IPTV Smarter
- IPTV Extreme
- IPTV Player
- GSE Smater IPTV

Intent URL Format: App calls Ezserver Routecast Player by intent filter is http://

- Syntax 1: http://IP:Port/live/username/password/x.ts
  - ♦ Ex1. http://188.177.119.111:8000/live/test/1234/1.ts
  - Ex2. http://188.177.119.111:8000/live/test/1234/2.ts
- Syntax 2: http://IP:Port/ch\_name?u=username:p=password
  - ♦ Ex1. http://188.177.119.111:8000/TV1?u=test:p=1234

Hardware Regirement:

• Min. Requirement: Above 1.0GHz, 1GB RAM, 802.11 a/b/g/n.

Software Regirement:

Android 5.0+

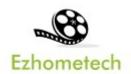

# **5 IPTV Smarter Setting**

Add one user and Ezserver Routecast Player into IPTV Smarter Setting Add one user

#### Select Xtream API

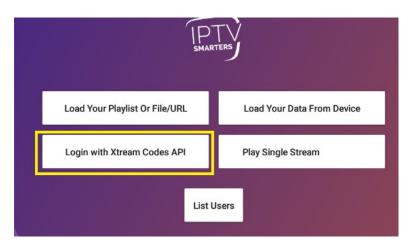

### • Add User Login Details

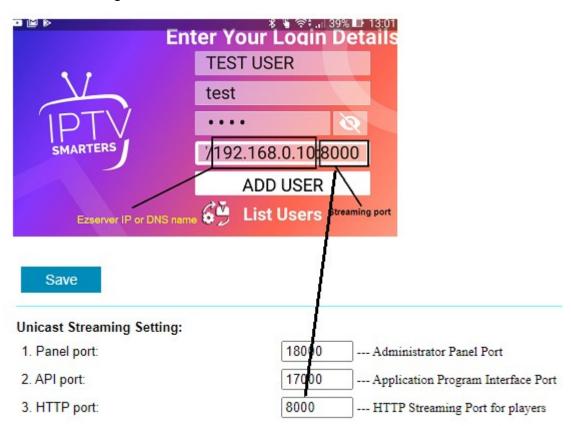

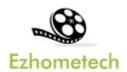

### **IPTV Smarter Setting:**

Add External Player and select it in Live option

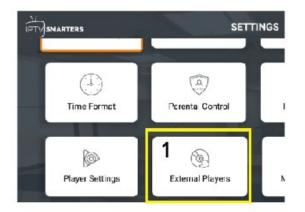

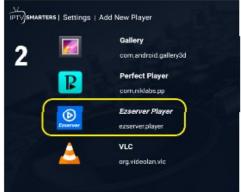

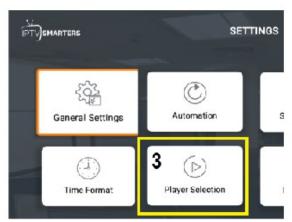

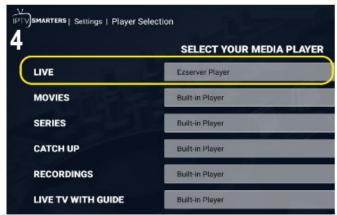

• Play channel in FULL screen mode

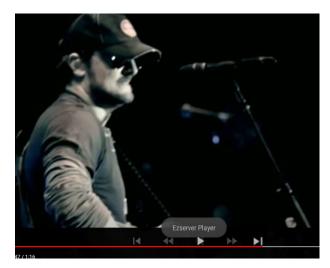

Change channel by NEXT/PREV Button

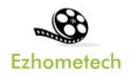

# 6 Routecast Verification Testing

### User IP:

- Differnet users from different public IP.
- Play same channel.

Click Ezserver Panel: Active connection to check their status as below:

| No.  | User       | Session   | User Agent      | Watching CH/Moive | Starting Time                    | IP             | MAC ID       | Country | Protocol |
|------|------------|-----------|-----------------|-------------------|----------------------------------|----------------|--------------|---------|----------|
| 1    | annie      | 4         | Ezserver Player | TV1 (1)           | 2021/08/29 09:58:46<br>(0:00:12) | 111.250.36.210 | 9c5c8e10be2d | TW      | НТТР     |
| 2    | robert     | 5         | Ezserver Player | TV1 (1)           | 2021/08/29 09:58:54 (0:00:04)    | 114.34.8.11    | 44d3ade87d73 | TW      | P2P      |
| Show | ing 0 to 0 | of 0 conn | ections         |                   |                                  |                |              |         |          |

- Protocol HTTP means streaming from Ezserver.
- Protocol P2P means streaming from Ezserver Routecast Player instead of Ezserver

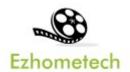

# 7 P2P for all streaming servers

Ezserver acts P2P stun server for all streaming servers via Routecast. All download streams are from streaming servers instead of Ezserver:

Login Ezserver Panel and Click Channel button.

### Use import button:

Import all channels with Proxy mode = 1 from streaming servers by get.php API.

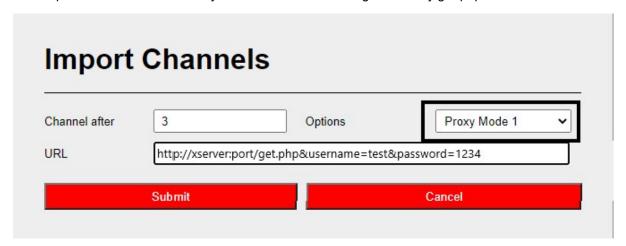

#### **Use Add button:**

Add one channel from a streaming server

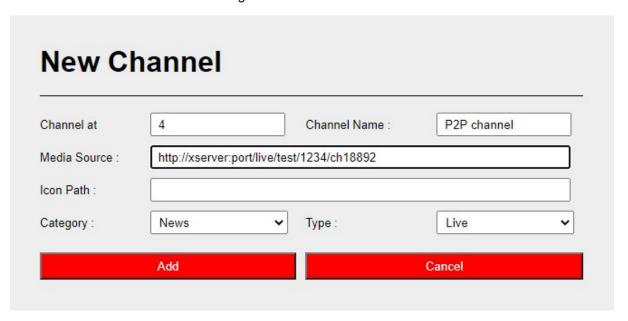

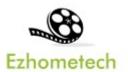

Click Edit icon to Set Proxy mode = 1

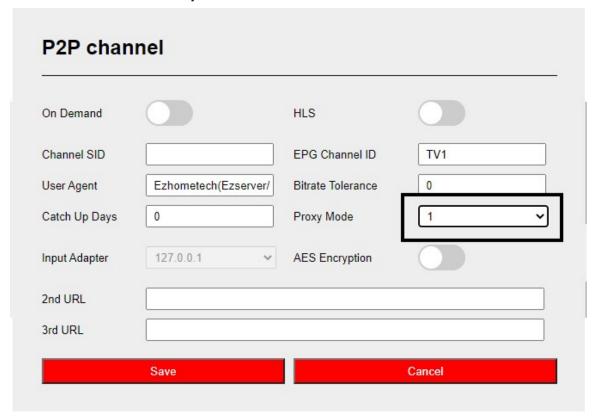